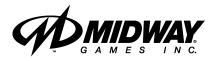

DECEMBER 1999 16-20041-101

http://www.midway.com

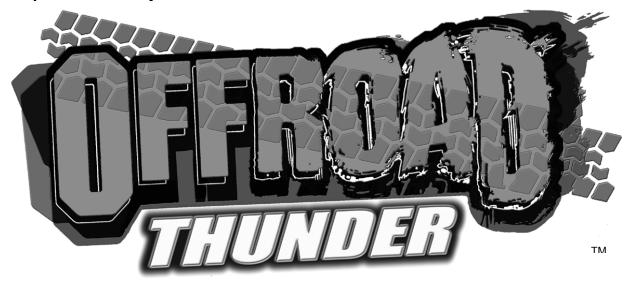

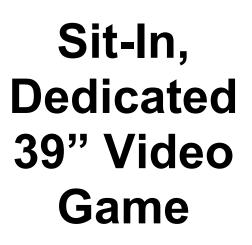

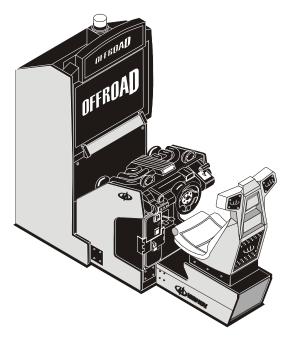

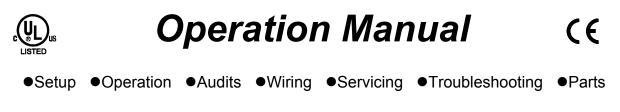

### QUICK-START LINKING GUIDE

| <b>NOTICE:</b> Before completing installation, verify that each cabinet has a <i>separate and unique</i> ID. Otherwise the link won't function. For further information, see <i>Linked-Play Adjustments Menu</i> in Chapter Three of this manual. |
|----------------------------------------------------------------------------------------------------|
| <b>NOTICE:</b> To link three or four cabinets, you must use an Ethernet hub.                                                                                                    |

### SET UP THE LINKS

- [] 1. Switch off power to all cabinets. Remove cabinet access doors and linking cables. Check cabinet linking cables. One end of each linking cable must attach to the Arcade Computer's network interface jack.
- [] 2. *To link two cabinets:* If you're only linking two cabinets, use one coupler. You don't need a hub. (You'll find a coupler in a Manila envelope inside the cashbox.)
- [] 3. *To link three or more cabinets:* You need to add a hub to your network. Place the hub near the rear of the cabinets. Connect all linking cables. When you use a hub, *don't* use any couplers.
- [] 4. Turn on cabinet power.

### ADJUST GAME OPTIONS

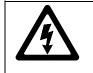

**CAUTION:** Don't connect or disconnect cables to the game electronics or hub with the power on. Otherwise, you may damage the electronics and void your warranty.

- [] 1. Find the diagnostic switches behind each cabinet's coin door. Press and hold each cabinet's TEST MODE button to enter the Menu System.
- [] 2. From each cabinet's Operator Menu, select the Adjustments Menu.
- [] 3. From each cabinet's Adjustments Menu, select the Linked Play Adjustments Menu.
- [] 4. LINKED PLAY. At each cabinet, set the LINKED PLAY option to YES.
- [] 5. **UNIT ID.** Each cabinet must have a unique unit ID. Set the option UNIT ID to a separate number for each cabinet.
- [] 6. **EXIT** the menu system.
- [] 7. **RESTART ALL CABINETS.** After the machines reinitialize, they'll operate in Linked Mode.
- [] 8. **TEST THE SYSTEM.** Test the network by playing a Linked Mode game on all linked machines.

# **DECLARATION OF CONFORMITY**

## **MIDWAY GAMES, INC.**

### 3401 N. CALIFORNIA AVE. CHICAGO, IL 60618 U.S.A.

### WE, HEREBY DECLARE UNDER SOLE RESPONSIBILITY THAT

**THE MODEL:** "OFFROAD THUNDER"39": 230241, 20341, 20441, 20741, 20941, 21041, 21141, 21241, 21341 21441, 21841, 21941, 22041, 22141, 22241, 22341, 27241

TO WHICH THIS DECLARATION RELATES IS IN CONFORMITY WITH THE FOLLOWING EUROPEAN PRODUCT SAFETY DIRECTIVES:

ELECTROMAGNETIC COMPATIBILITY DIRECTIVE (89/336/EEC AND AMENDMENTS 91/C162/08, 92/31/EEC,93/68/EEC)

### ELECTRICAL EQUIPMENT DESIGNED FOR USE WITHIN CERTAIN VOLTAGE LIMITS DIRECTIVE

(73/336/EEC AND AMENDMENTS 88/C168/02, 92/C210/01, 93/68/EEC,94/C199/03, 95/C214/02)

#### AS IS VERIFIED BY COMPLIANCE WITH THE FOLLOWING STANDARDS:

EN55014: 1993 IEC 801-3: 1984 (EN61000-4-3) EN61000-4-5: 1995 IEC 335-2-82 (DRAFT)

EN61000-4-2: 1995 EN61000-4-4: 1995 EN335-1: 1995

Date issued:

**OCTOBER 27, 1999** 

Compet. She

DAN GALARDE

**CORPORATE V.P. OF QUALITY**